## 支出情報のエクセルファイルでの検索方法

- ① 絞り込みたい項目の ▼ マークをクリックします
- ② 候補から絞り込みたいワードを選び、チェック■します
- ③ 検索結果が表示されます

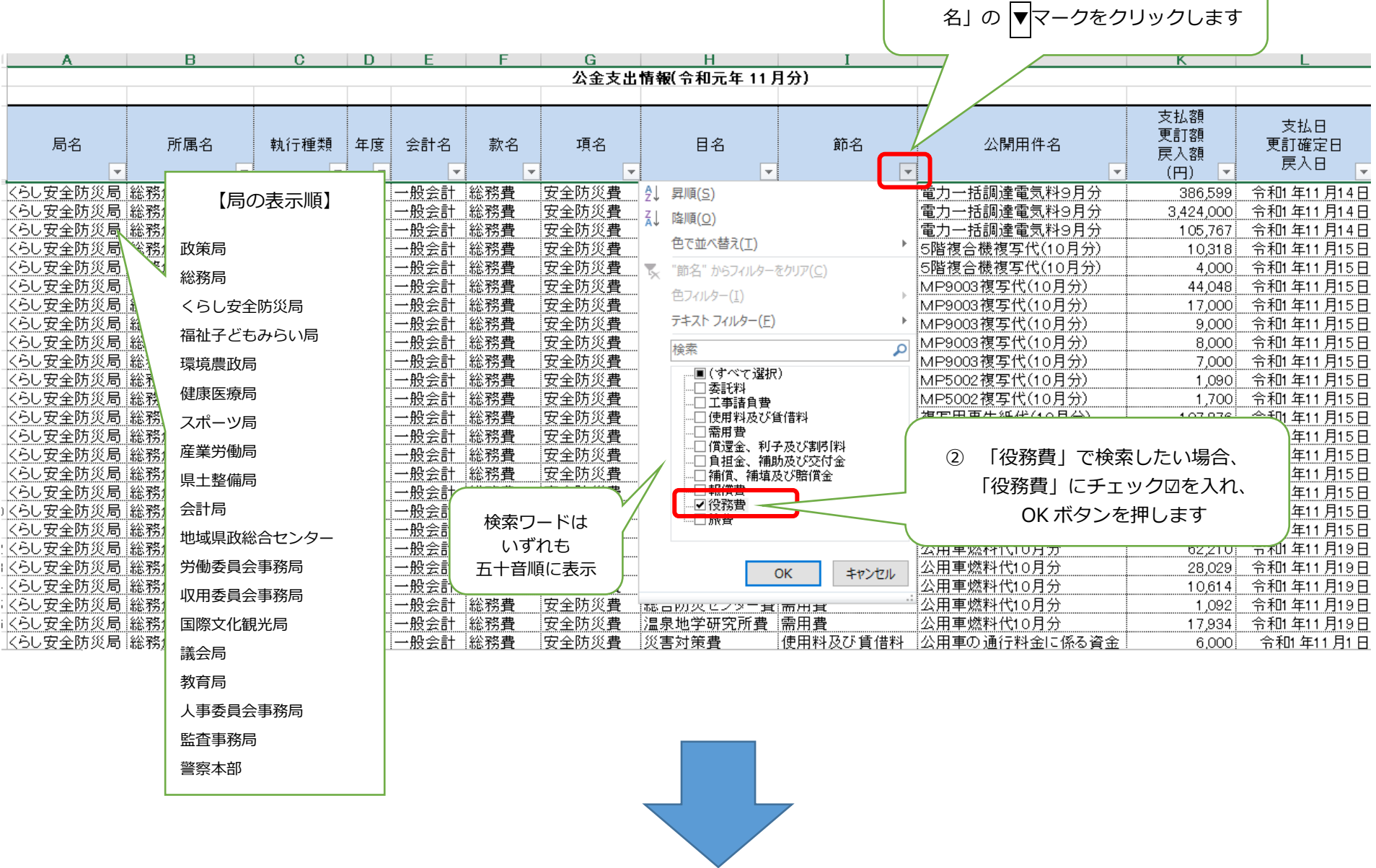

① 「節名」で検索したい場合、「節

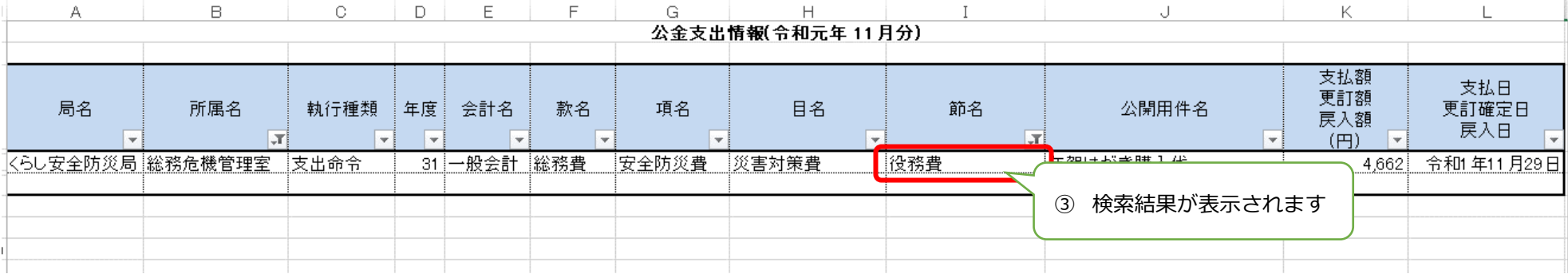